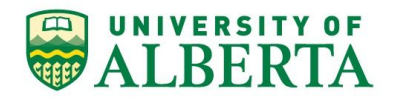

## **University of Alberta Alibaba Cloud Network Service for Students in China**

The University of Alberta has subscribed to a cloud network service for students learning from China to improve their connectivity to UofA learning resources such as eClass, Gmail, G Suite, online proctoring, etc.

To connect to this service please use the following instructions. If you experience any issues with downloading, installing, or testing this service, please contact [ist@ualberta.ca](mailto:ist@ualberta.ca)**.**

**Installation [Instructions](#page-0-0)** Common [Problems,](#page-3-0) Causes and Solutions

## <span id="page-0-0"></span>Installation Instructions

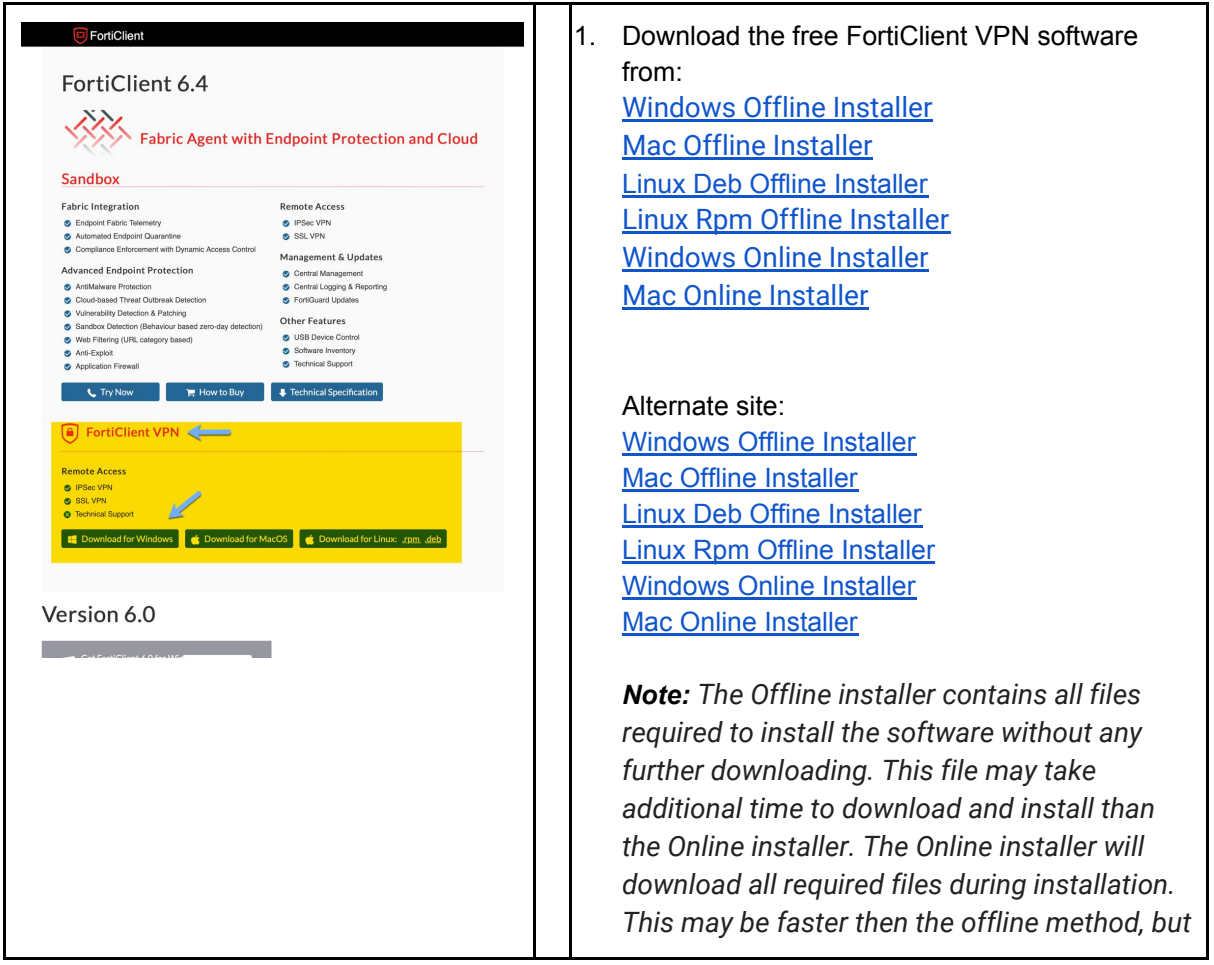

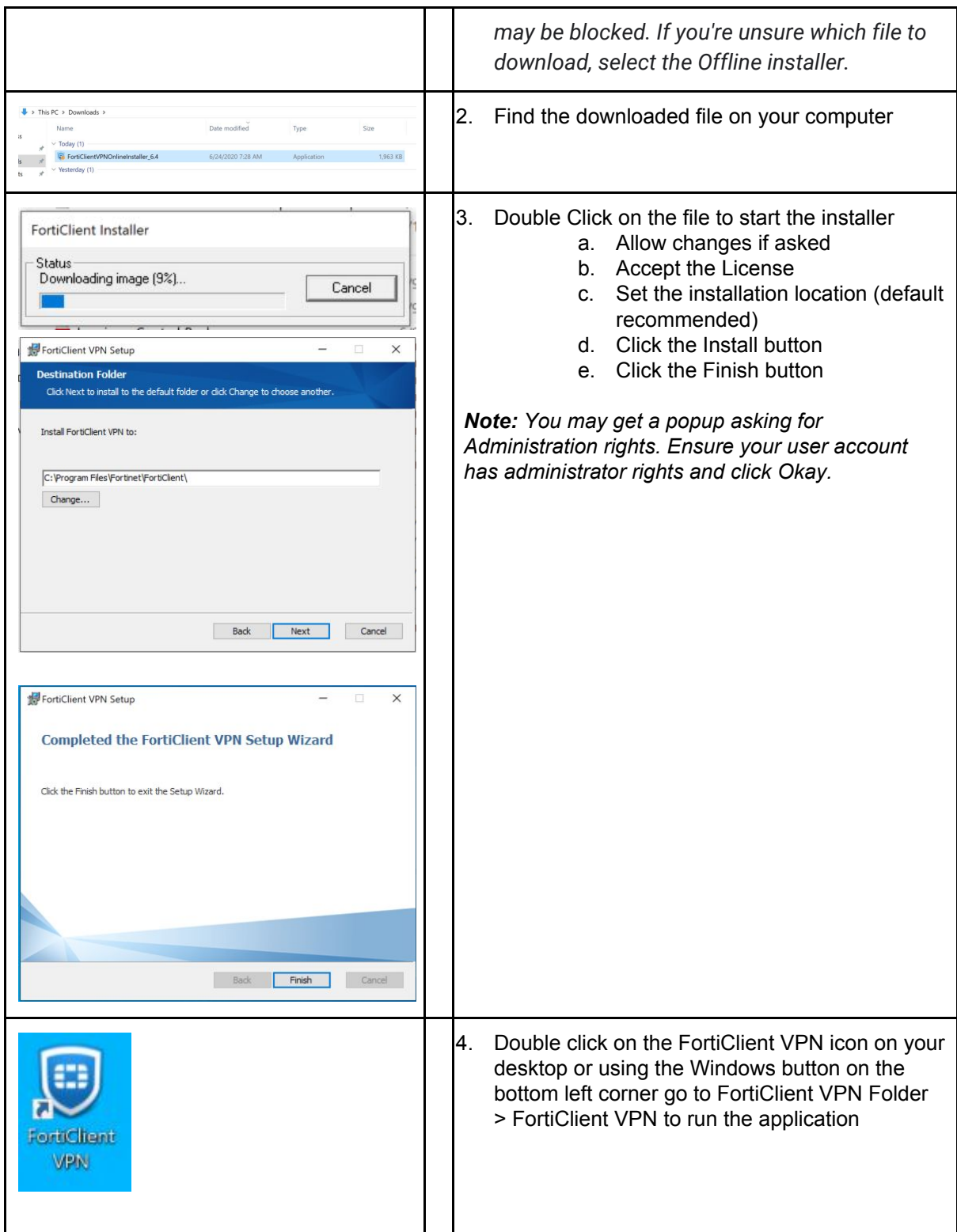

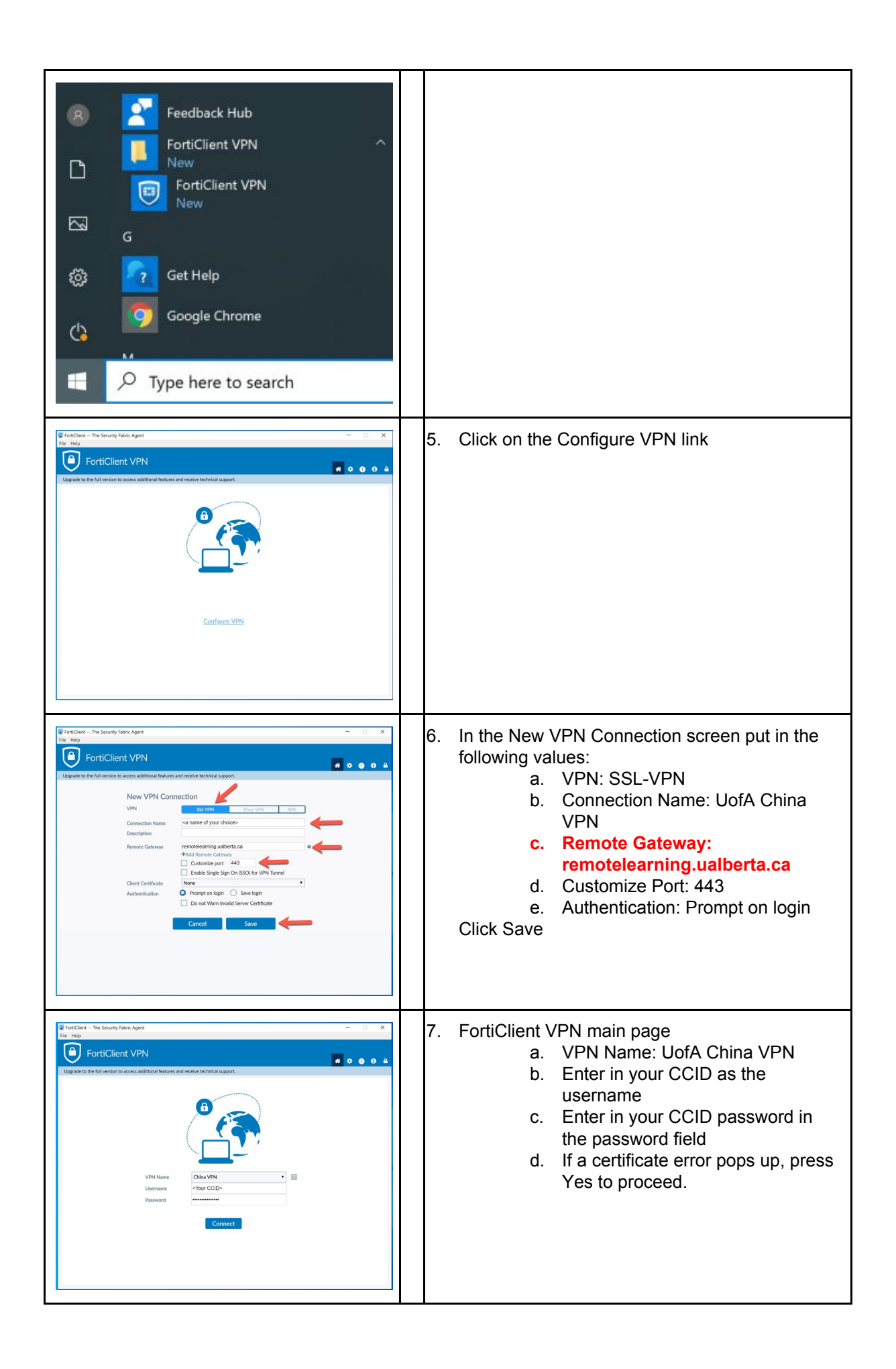

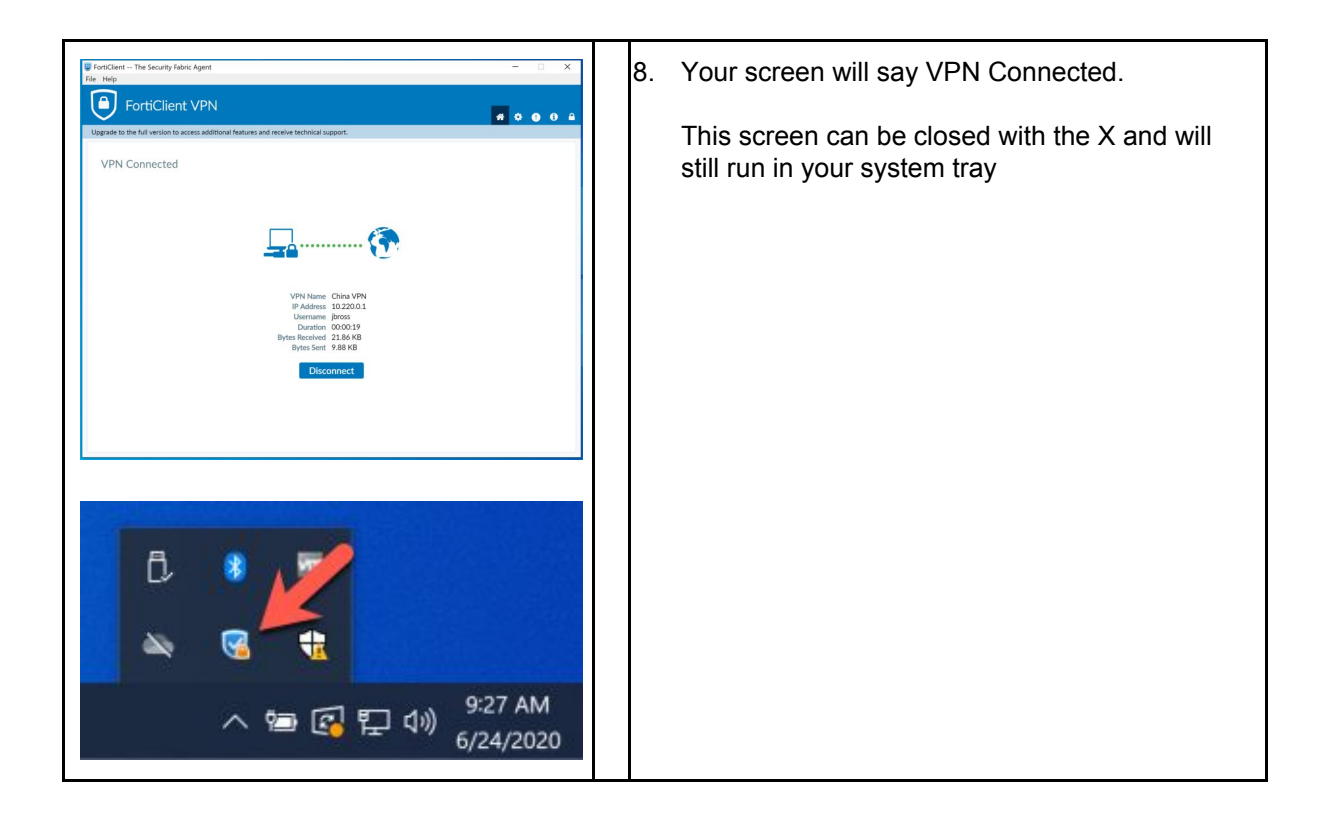

<span id="page-3-0"></span>Common Problems, Causes and Solutions

- 1. **Problem: A password is required to install the FortiClient VPN software**. Cause: The FortiClient VPN software requires local admin. Solution: Run the installation software with local admin credentials.
- 2. **Problem: The installation stalls when downloading the additional VPN software components.**

Cause: Access to the Fortinet controlled server is being blocked or is unreliable. Solutions: Download the offline installer from the UofA managed storage service in the Alibaba Cloud. This installer comes with the additional components that do not require separate downloading.

Windows Offline Installer <http://vpnclientstorage.oss-accelerate.aliyuncs.com/forticlientvpnoffline.exe>

Mac Offline Installer <http://vpnclientstorage.oss-accelerate.aliyuncs.com/forticlientvpnoffline.dmg>

Linux Deb Offine Installer <http://vpnclientstorage.oss-accelerate.aliyuncs.com/forticlientvpn.deb>

Linux Rpm Offline Installer <http://vpnclientstorage.oss-accelerate.aliyuncs.com/forticlientvpn.rpm>

- 3. **Problem: Antivirus software is not permitting access to oss.aliyuncs.com** Cause: The antivirus software believe oss.aliyuncs.com to be malicious Solution: Add an exception to permit oss.aliyuncs.com by following your antivirus products documentation. Note\* consider removing this exception when the FortiClient VPN is fully installed.
- 4. **Problem: The connection stalls around 10% and generates an error 'Unable to establish a VPN connection. The VPN server may be unreachable'**

Cause: The remote gateway settings are incorrect Solutions: Confirm the Remote Gateway setting is remotelearning.ualberta.ca Workaround: If this fails, change the Remote Gateway to IP 47.102.112.209 and reconnect. The user will get a certificate error. Click Yes/Accept.

## 5. **Problem: The connection stalls around 40% or 45%**

Cause: Certificate validation has failed Solutions:

- 1) Try reconnecting random failures do occur but are rare.
- 2) Check for a pending window/prompt with a certificate error. Occasionally it pops up behind the FortiClient window. Click Yes/Accept.
- 3) Try again on a different device or network
- 6. **Problem: The connection stalls around 80% and generates an error 'Unable to establish a VPN connection. The VPN server may be unreachable'** Cause: Credentials could not be validated Solutions:

1) Ensure the user has not typoed their CCID or password.

- 2) Ensure the username is just their CCID and not ccid@ualberta.ca
- 3) Try reconnecting random authentication failures do occur but are rare
- 7. **Problem: Browser errors occur when trying to access websites. The error message may read something similar to ""An application is stopping Chrome from safely connecting to this site" "Fortinet is not configured correctly. Uninstalling Fortinet usually fixes the problem. Applications that can cause this error include antivirus, firewall, and web-filtering or proxy software"** Cause: The VPN service is unable to properly identify the website or service in question and is attempting to further identify the site. Solution: If possible, follow the browsers documentation to accept the error message. If the site is ultimately blocked, see the Problem below.
- 8. **Problem: User is unable to access a website they expected to be accessible.** Cause: The service is blocking the website or service trying to be accessed. Solution: This VPN service is not a commercial 'unblocking' service and thus open access to the entire internet is out-of-scope. The VPN service by default blocks all traffic and only permits traffic explicitly required to access UofA owned learning management systems. If the user thinks the site being accessed should be

unblocked then record the full URL or domain they want unblocked and send a ticket to IST Security for review.

Note\* Social media platforms like Facebook, media sharing sites like Youtube and translation services like Google Translate will not be permitted. No exceptions.